#### **ACM Digital Library**

**เปนฐานขอมูลทางสาขาคอมพิวเตอรและเทคโนโลยีสารสนเทศ จากสํานักพิมพ ACM**  (Association for Computing Machinery) ชึ่งรวบรวมสิ่งพิมพ์ประเภทต่างๆไว้ อาทิเช่น **สิ ่งพิ มพ ต อเนื่ อง เชน วารสาร, Transactions เปนตน และ เอกสารประกอบการประชุม โดย ใหบริการสืบคนขอม ู ล ต ั ้งแต ป 1985 – ปจจุบัน และยังใหบริการเนื้อหาฉบับเต็ม (Full Text)** 

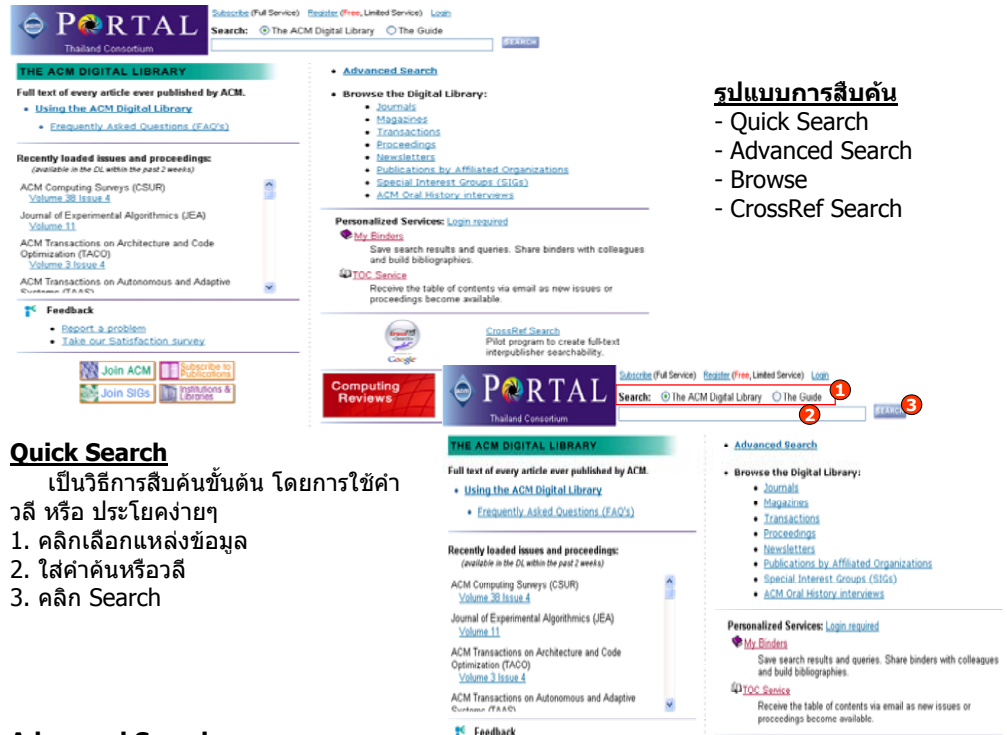

#### **Advanced Search**

ี่ เป็นการสืบค้นที่ผู้ใช้สามารถจำกัด หรือ ขยายขอบเขตของการสืบค้น เพื่อได้ผลลัพธ์ที่ตรงกับ<br>ความต้องการมากขึ้น องการมากขึ ้น

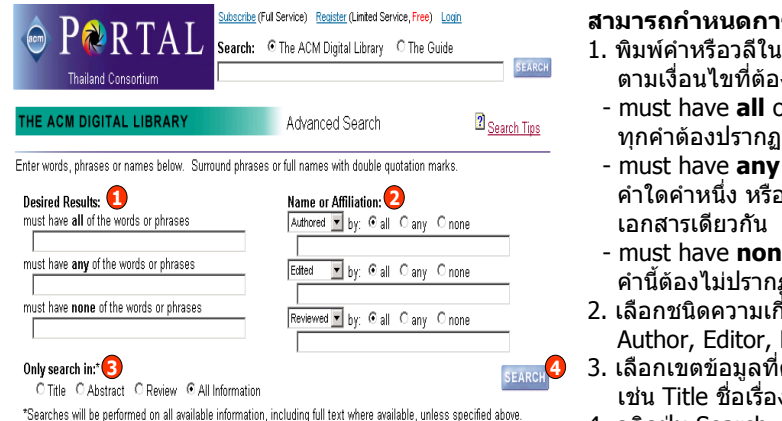

#### **สามารถกําหนดการสืบคนไดจาก**

- 1. พิมพคําหรือวลีใน Desired Results ตามเงื่อนไขที่ต้องการดังนี้
- must have **all** of the words or phrases ทุ กค ํ าต องปรากฏอยูในเอกสารเดียวกัน
- must have **any** of the words or phrases ค ําใดคําหนึ ง หรือทุกคำ ต้องปรากฏอยู่ใน เอกสารเดียวกัน
- must have **none** of the words or phrases คํ านี้ตองไมปรากฏอยูในเอกสารเดียวกัน
- 2. เลือกชนิดความเกี้ยวข้องกับเอกสาร ได้แก่ Author, Editor, Reviewer
- ต้องการให้คำคันปรากฏอยู่ เชน Title ชื อเร ื อง
- 4. คลิกป ุ ม Search

#### **Browse**

 เปนการคนหาเอกสารแบบไลเรียงเนื้อหาตามประเภทสิ่งพิมพ์ แบ่งเป็น

- สิ่งพิมพ์ต่อเนื่อง ได้แก่ Journals, Magazines, **Transactions**
- Proceedings ชื ่อการประชมวิชาการ۰.
- Newsletters จดหมายขาว
- Publications by Affiliated Organizations สิ่งพิมพ ขององค กรที่เกี่ยวข อง
- Special Interest Groups (SIGs) สิ่งพิมพ์ตาม สาขา เชน Software Engineering

### **การเรียกดู เอกสารจากชื่อสิ่งพิมพ**

#### 1. คลิกเลือกประเภทสิ่งพิมพ

- 2. คลิกที่ชื่อสิ่งพิมพ
- 3. คลิกเลือกเอกสารภายใน Volume และ Issue ที่ต้องการ หรือจากหน้าสารบัญ เป็นต้น

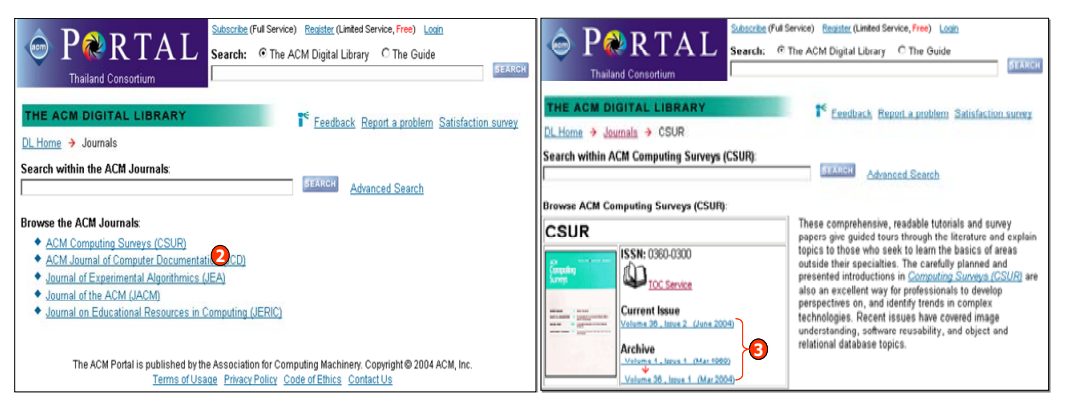

<sup>96</sup> Feedback

#### **Search Results หนาแสดงผลลัพธ**

สามารถเลือกแสดงเอกสารฉบับเต็มไดโดยคลิกที่สัญลักษณ PDF ของชื่อเรื่องที่ตองการ หรือหาก ต้องการเรียกดูเฉพาะรายการสาระสังเขปให้คลิกที่ชื่อเรื่อง หรือเลือกดูรายละเอียดที่ต้องการจาก Additional Information

จากหนาแสดงรายละเอียดเอกสารผู ใชสามารถ

- 1. แสดงเอกสารฉบับเต็มโดยคลิกที่ PDF
- 2. เลือกดู เอกสารยอนหลังโดยคลิกที ่ archive
- 3. ดหนาสารบัญโดยคลิกที ่ table of content
- 4. เลือกด ู รายละเอ ี ยดอ ื นที ต องการจาก Additional Information
- ี<br>5. คลิกเชื่อมโยงไปยังเอกส อมโยงไปยังเอกสารอื นๆ ท ี ถูกนำมา อางอิง
- 6. คลิกเชื ่อมโยงไปยังเอกสารอื ่นๆ <sup>ท</sup> ี ่นําเอกสาร ปจจุ บันที่เปดอยู ไปอางถึง
- 7. คลิกคำที่ปรากฏอยู่ใน Index Terms เพื่อ<br>้ คำหาเอกสารที่คล้ายคลึงกับ เช่น Subiec นหาเอกสารที คล ายคลึงกัน เชน Subject เดียวกั

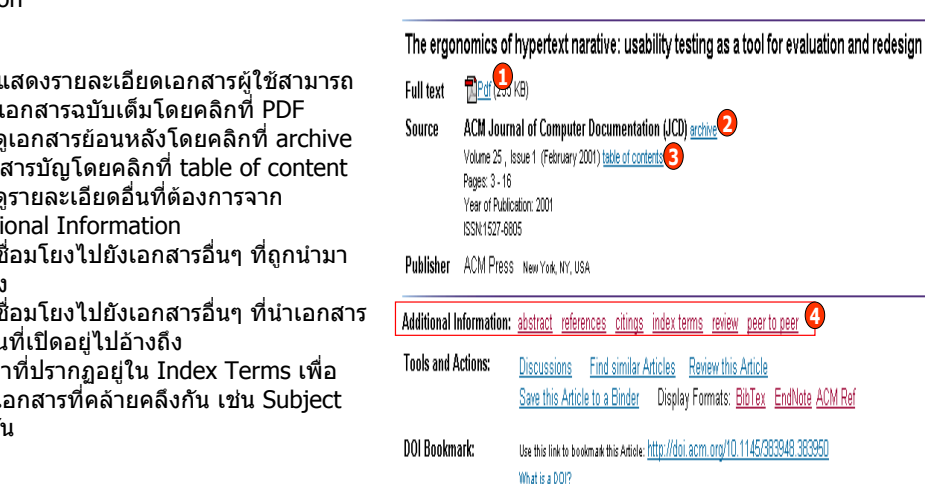

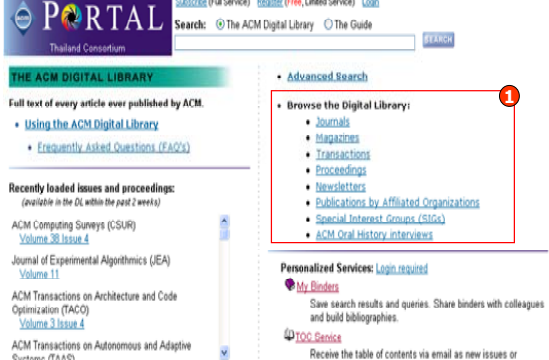

proceedings become available

**Subscribe (Full Service) Register (Free Limited Service) Logi** 

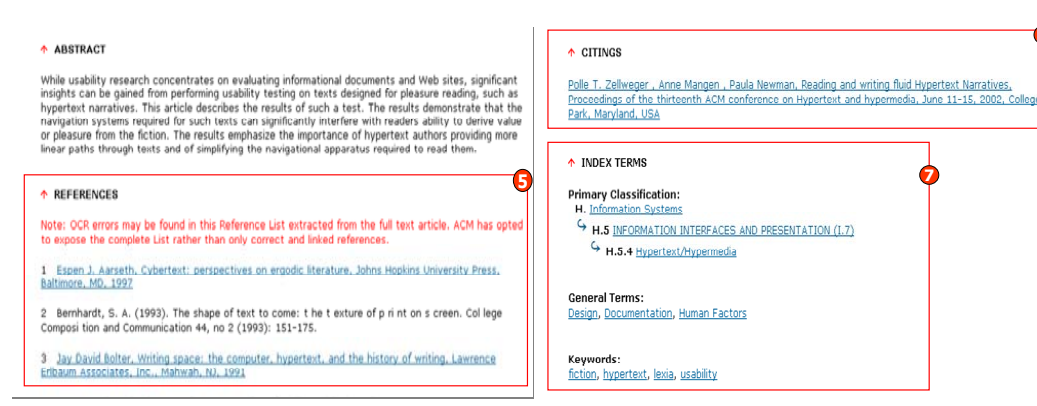

#### **CrossRef Search**

เป็นการสืบคันเอกสารจาก ACM และสำนักพิมพ์อื่นในกลุ่มสมาชิกของ CrossRef มากกว่า 40 สำนักพิมพ์ พร อมกันในคราวเดียว

#### **ขั้นตอนการสืบคน**

- 1. ใสคําคนหรือวลีที
- ่ตองการสืบคน 2. คลิก Search เพื
- 

**6**

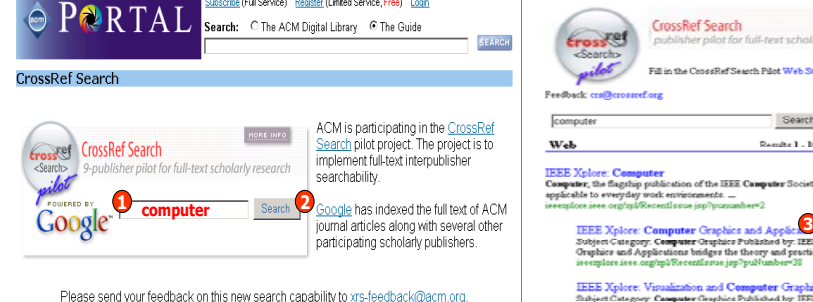

scribe (Full Service) Register (Limited Service, Free) Log

The ACM Portal is published by the Association for Computing Machinery, Copyright a 2006 ACM. In Terms of Usage Privacy Policy Code of Ethics Contact Us

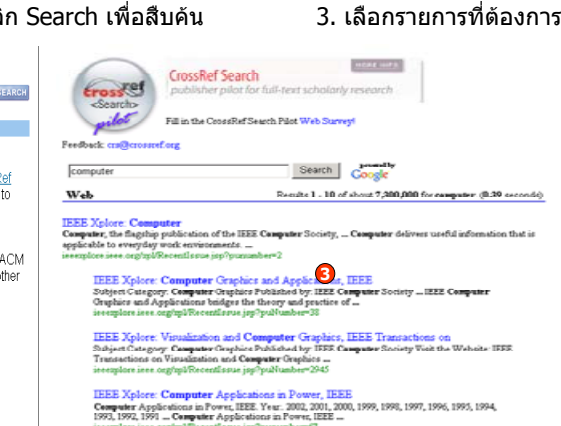

#### **Wildcards**

- **\*** ใชแทนที ่ตั วอ ั กษรต ั ้งแต 1 ตัวอักษรขึ ้นไป ชวยการสืบคนในกรณีที ่ไมแนใจในการสะกดคําคน หรือต้องการขยายการสืบค้นเพื่อให้ได้ผลลัพธ์ที่ครอบคลุมกว้างขึ้น<br>แช่น col\*r = color หรือ colour
	- = color หรือ colour
		- $inter* = internet$ , internet, intranet, international เป็นต้น

#### **Limit Search**

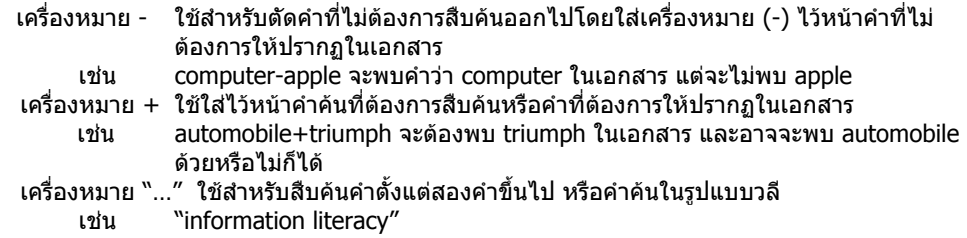

## **ค ู มือการใชฐานขอมูล**

# **ACM Digital Library**

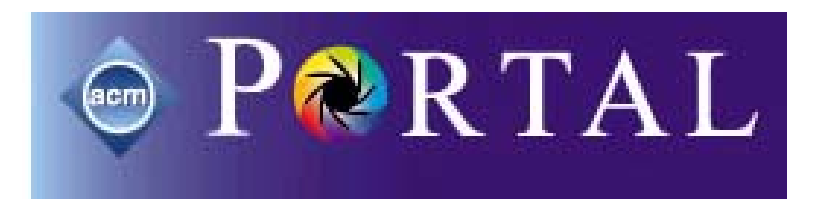

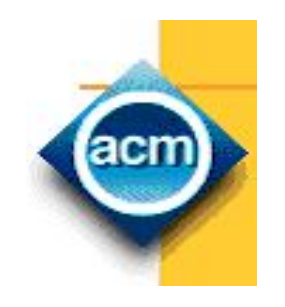

#### **บร ิ ษั ท บ ุ ค โปรโมชั ่ น แอนด เซอร** d, **วิ ส จ ํ าก ัด**

**2220/31 รามค ํ าแหง 36/1 ห ั** $\acute{}$ วหมาก บางกะปิ กรุงเทพฯ 10240  $\acute{}$ 

**Tel: (662)375-2685-6, 732-1954-8 Fax: (662) 3752669** 

**http://www.book.co.th**